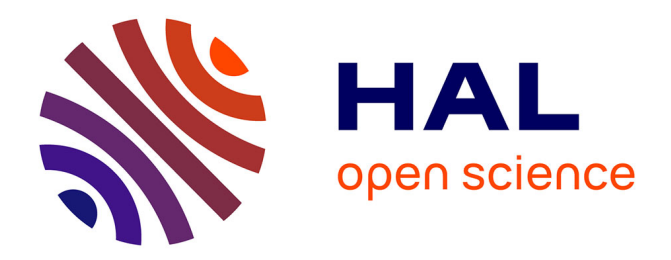

# **Le langage DBL (degree-based language) et un interpréteur Midi en environnement web**

Emanuele Di Mauro

# **To cite this version:**

Emanuele Di Mauro. Le langage DBL (degree-based language) et un interpréteur Midi en environnement web. Journées d'Informatique Musicale 2021, AFIM, Jul 2021, Visioconférences, France. hal-03313637

# **HAL Id: hal-03313637 <https://hal.science/hal-03313637>**

Submitted on 4 Aug 2021

**HAL** is a multi-disciplinary open access archive for the deposit and dissemination of scientific research documents, whether they are published or not. The documents may come from teaching and research institutions in France or abroad, or from public or private research centers.

L'archive ouverte pluridisciplinaire **HAL**, est destinée au dépôt et à la diffusion de documents scientifiques de niveau recherche, publiés ou non, émanant des établissements d'enseignement et de recherche français ou étrangers, des laboratoires publics ou privés.

# **Le langage DBL (degree-based language) et un interpréteur Midi en environnement web**

Auteur **Emanuele Di Mauro** [emanuele.dimauro@gmail.com](mailto:emanuele.dimauro@gmail.com) Expert en systèmes informatiques multimédia

# **Abstract**

Avec cette communication l'auteur propose un nouveau langage musical qui se base sur la description de l'évolution du degré d'une ligne mélodique.

L'idée est celle de faire abstraction de l'aspect harmonique qui pourra être décrit dans un deuxième moment. L'œuvre musicale sera alors le résultat de la contribution de ces deux aspects distincts : d'une part un modèle de mélodie faisant abstraction de la notion de hauteur, mais se basant plutôt sur une notion de degré et son évolution temporaire ; de l'autre une structure harmonique représentée par une séquence d'accords et de gammes associées qui donneront du sens aux degrés définis dans le modèle mélodique.

Une implémentation informatique sera également proposée.

## **1. Introduction**

Dans certaines conditions que l'on verra par la suite, on peut construire un accord par superposition de notes alternées d'une gamme. Dans ce cas la tonique, la tierce et la quinte de l'accord correspondent à la 1ère, la 3ème et la 5<sup>ème</sup> note de la gamme modale correspondante.

L'exemple suivant montre cette correspondance, dans le cas où on construit l'accord de Ré mineur à partir de la gamme de do majeur :

Do **ré** mi **fa** sol **la** si

En démarrant la gamme de do majeur par la note ré, on remarque que les notes {ré, fa, la} correspondent à la 1<sup>ère</sup>, la 3<sup>ème</sup> et la 5<sup>ème</sup> note de cette gamme modale (mode dorien) :

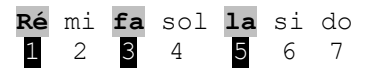

On remarquera que cette correspondance n'est pas toujours vérifiée.

Si par exemple on construit l'accord de Fa mineur sur la gamme de La mineur harmonique, le mode correspondant est alors le suivant :

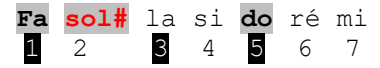

Dans ce cas on ne peut pas construire l'accord de Fa mineur par superposition de notes alternées de la gamme.

La tierce de l'accord de Fa mineur correspond donc au 2<sup>ème</sup> degré de la gamme modale et non pas à son 3<sup>ème</sup> degré.

En revanche on trouve cette correspondance si on considère l'accord de Fa majeur construit sur la même gamme :

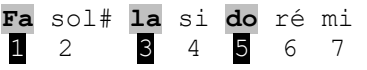

Dans ce cas on peut constater que la tonique, la tierce et la quinte de l'accord correspondent au 1<sup>er</sup>, 3<sup>ème</sup> et 5<sup>ème</sup> degré de la gamme modale.

Ces exemples nous montrent alors que seulement dans certaines conditions les gammes produisent les accords de 3 notes par superposition de notes alternées.

Par un simple calcul informatique on peut vérifier que si on considère les gammes à 6 ou 8 notes qui n'ont pas de demi-tons successifs [1] cette condition n'est jamais satisfaite.

A titre d'exemple on considère la gamme ton/demi-ton à 8 notes suivante :

Do ré mib fa fa# sol# la si

Il est impossible dans ce cas de construire un accord majeur ou mineur par superposition de notes alternées.

Si on prend, par exemple, l'accord de Ré majeur construit sur cette gamme on remarquera que la tonique, la tierce et la quinte de l'accord correspondent aux degrés {1, 4, 6} de la gamme.:

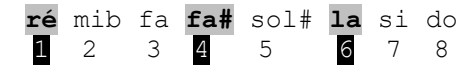

La même constatation se fait sur la gamme par ton à 6 notes, ou sur la gamme hexatonique demi-ton/tierce mineure.

La gamme diatonique, quant à elle, respecte toujours cette correspondance : les accords majeurs ou mineurs à 3

notes que l'on peut construire sur cette gamme sont toujours obtenus par superposition de notes alternées.

Dans le tableau suivant on considère le résultat obtenu pour la gamme diatonique et les trois gammes diatoniques à une altération :

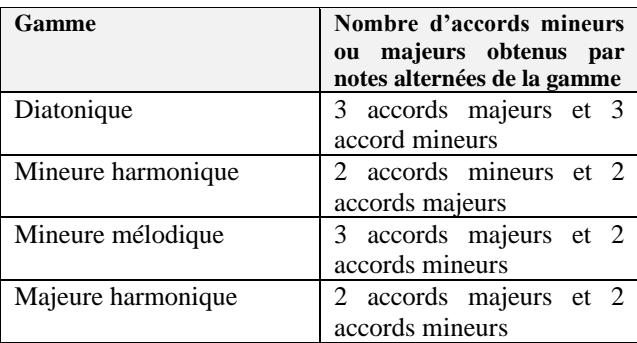

Inversement à partir d'un accord, majeur ou mineur, on peut établir les gammes à 7 notes qui peuvent produire l'accord avec des notes alternées.

A titre d'exemple ci de suite la liste des gammes qui génèrent l'accord de Do majeur et de La mineur, en respectant le principe de la génération des accords par notes alternées de la gamme :

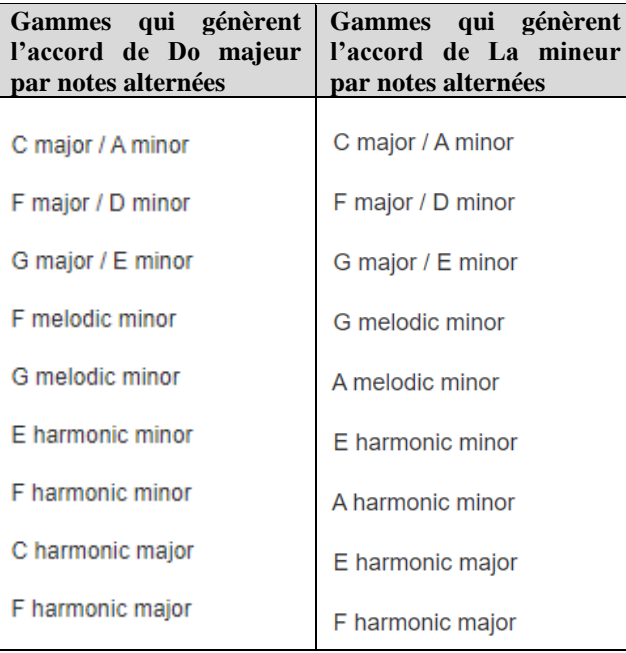

Tous les autres accords majeurs ou mineurs ont évidemment des résultats équivalents.

En résumé chaque accord majeur ou mineur peut être produit par notes alternées, à partir de 3 gammes diatoniques, 2 gammes mineures mélodiques, 2 gammes mineures harmoniques et 2 gammes majeures harmoniques.

Ce lien particulier entre gammes et accords nous permet d'imaginer un langage qui décrit les évolutions mélodiques en utilisant seulement les degrés de la gamme, avec l'idée que ces degrés puissent se mettre en lien avec les notes des potentiels accords associés :

- Les degrés 1, 3 et 5 se lient toujours, respectivement, à la tonique, la tierce et la quinte de l'accord
- Les degrés 2, 4, 6 et 7 représentent toujours les notes de passage.

#### **1.1 Le langage DBL**

Comme dit précédemment, le langage DBL a été conçu pour décrire une ligne mélodique sans besoin de préciser la hauteur de la note, mais seulement les variations des dégrées.

L'information n'est pas alors liée à la gamme qui sera utilisée. L'accord sur lequel la mélodie se joue, lui aussi ne sera défini que dans un deuxième moment.

Le langage se base sur la saisie de chaque mesure, chacune étant définie par une ligne textuelle qui contient autant de caractères que des notes potentielles. Les mesures sont séparées par un saut de ligne.

Par exemple la ligne suivante représente une mesure qui contient 4 notes également espacées dans le temps :

#### 1235

Chaque caractère qui compose une mesure à une signification bien précise, en lien avec le degré de la gamme qui sera utilisée par la suite.

Dans notre exemple il s'agit de l'enchainement des degrés {1, 2, 3, 5}.

Cet enchainement de notes va prendre sa signification musicale seulement après lui avoir associé un accord et une gamme.

Si par exemple on considère l'accord de Do majeur et la gamme de Do majeur, les notes correspondantes seront les suivantes :

$$
do - ré - mi - sol
$$

La *Table 1* montre des exemples qui utilisent d'autres accords et d'autres gammes :

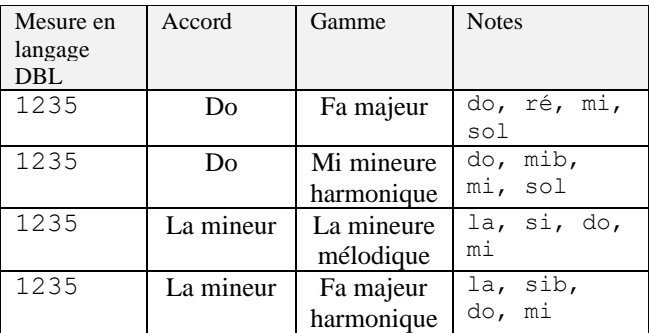

**Table 1** *: Interprétation d'une mesure DBL en fonction de l'accord et la gamme de destination.* 

#### **1.2 Syntaxe DBL**

Comme vu dans l'exemple précédent, chaque mesure est décrite par une ligne textuelle, et chaque caractère correspond à une note. La durée de la note sera prolongée, éventuellement, en faisant suivre la note par un signe «-». Dans la mesure suivante les degrés 3 et 5 ont une durée double par rapport aux autres degrés :

123**-**465**-**

Une pause est définie par le symbole «\_», ainsi dans la mesure suivante on retrouve une pause après le degré 3.

$$
123 - 465 -
$$

Le langage prévoit des notations relatives qui prendront signification par la note précédente en lui rajoutant une fonction particulière. L'intérêt d'une notation relative est multiple. L'écriture du modèle mélodique se simplifie, puis il est possible d'exprimer ainsi la diminution ou l'augmentation de la hauteur de la note correspondante. Le symbole « **/** » a la double fonction d'augmenter le degré d'une unité et d'accroitre la hauteur de la note correspondante. La mesure suivante :

# 123**/////**

Est équivalente à

#### 123**45671**

Dans ce cas la première note et la dernière sont espacés d'une octave. Le symbole « **\** » diminue le degré d'une unité et fait diminuer la hauteur de la note correspondante. La mesure suivante :

### 76543**\\\**

Equivaut à :

#### 76543**217**

Dans ce cas la dernière note se situe une octave plus bas par rapport à la première. On peut augmenter et diminuer le degré de deux unités par les symboles « **)** » et « **(** ». Ainsi la mesure :

1**))(**////

vaut :

#### 1**353**4567

D'autres symboles agissent de la même façon pour augmenter ou diminuer le degré :

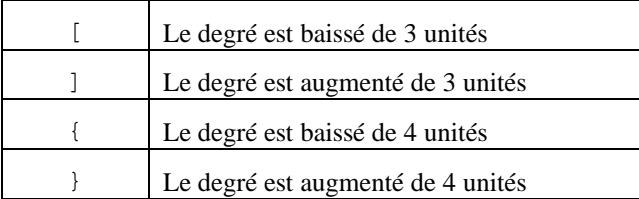

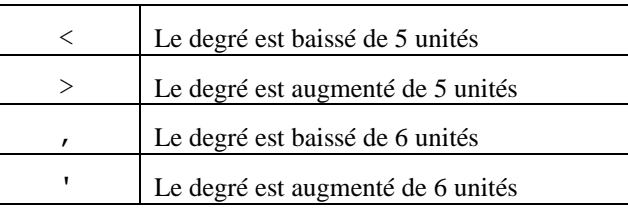

Exemples :

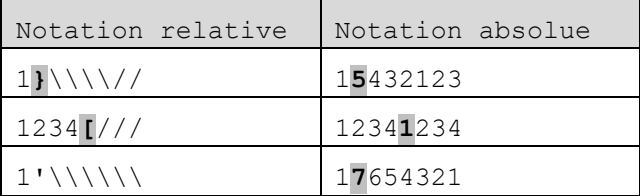

Le langage prévoit aussi des symboles qui nous permettent de préciser la note de l'accord qui sera utilisé (tonique, tierce ou quinte) et fonction de la note précédente.

Les symboles «  $p \times e$ t «  $n \times$  sont utilisés pour indiquer respectivement la note précédente et suivante de l'accord. Les symboles « P » et « N » sont utilisés pour indiquer la deuxième note de l'accord qui précède ou qui suit le dernier degré.

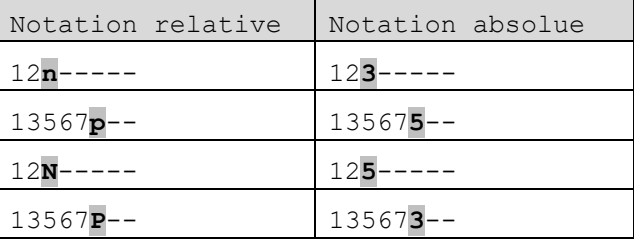

Le tableau suivant montre le degré correspondant aux symboles n, N, p, P en fonction du degré précédent.

| Degré<br>précédent | n | N |  |
|--------------------|---|---|--|
|                    |   |   |  |
|                    |   |   |  |
|                    |   |   |  |
|                    |   |   |  |
|                    |   |   |  |
|                    |   |   |  |
|                    |   |   |  |

Les symboles « d » et « u » sont utilisés pour indiquer respectivement la tonique qui précède ou qui suit la note précédente :

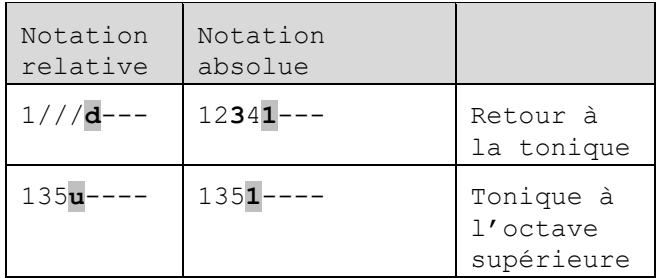

Les symboles «  $t \times t$  « T » sont utilisés pour indiquer respectivement la tierce qui précède ou qui suit la note précédente :

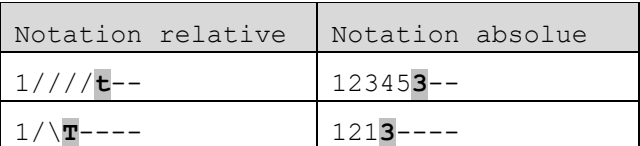

Les symboles « q » et «  $Q$  » sont utilisés pour indiquer respectivement la quinte qui précède ou qui suit la note précédente :

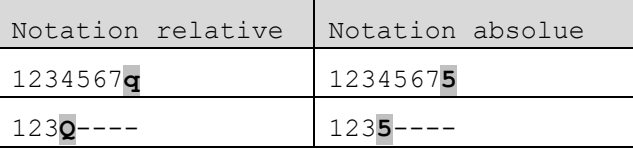

Le symbole « = » répète le degré précédent à l'identique.

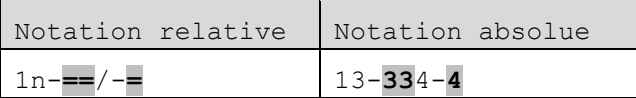

Afin de prendre en compte l'utilisation de degrés simultanés le langage prévoit des symboles capables de produire des accords. Les symboles {C, D, E, F, G, A, B} sont utilisés pour décrire des superpositions de tierces comme décrit dans le tableau suivant :

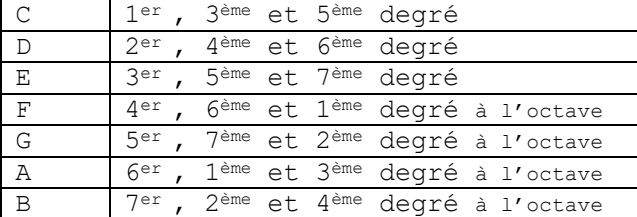

En *Table 2* un exemple qui considère comme accord de destination le Do Majeur et comme gamme la gamme de Do majeur :

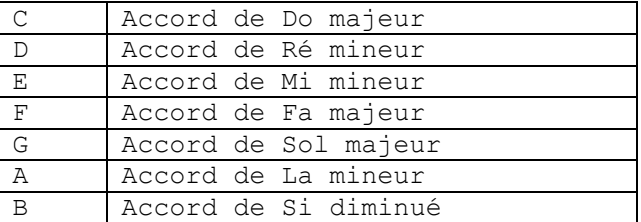

**Table 2** *: Symboles des accords dans le cas où la mesure est associée à l'accord de Do Majeur et la gamme de Do Majeur.* 

Cette notation a l'avantage d'être facile à retenir car les noms des symboles rappellent les accords en notation anglo-saxonne que l'on peut construire sur la gamme de Do Majeur. Mais, en ligne générale, il n'y a pas de lien direct entre les noms de ces symboles et les accords relatifs.

Par exemple si, dans une mesure donnée, l'accord associé est l'accord de Mi mineur avec une gamme de Sol majeur le tableau précédent doit être reformulé (*Table 3*) :

| $\mathbb C$    | Accord de Mi mineur   |  |
|----------------|-----------------------|--|
| $\mathbb D$    | Accord de Fa# diminué |  |
| Е              | Accord de Sol majeur  |  |
| $_{\rm F}$     | Accord de La mineur   |  |
| G              | Accord de Si mineur   |  |
| Α              | Accord de Do majeur   |  |
| $\overline{B}$ | Accord de Ré majeur   |  |
|                |                       |  |

**Table 3** *: Correspondance entre les symboles et les accords dans le cas où la mesure est associée à l'accord de Mi mineur et la gamme de Sol Majeur.* 

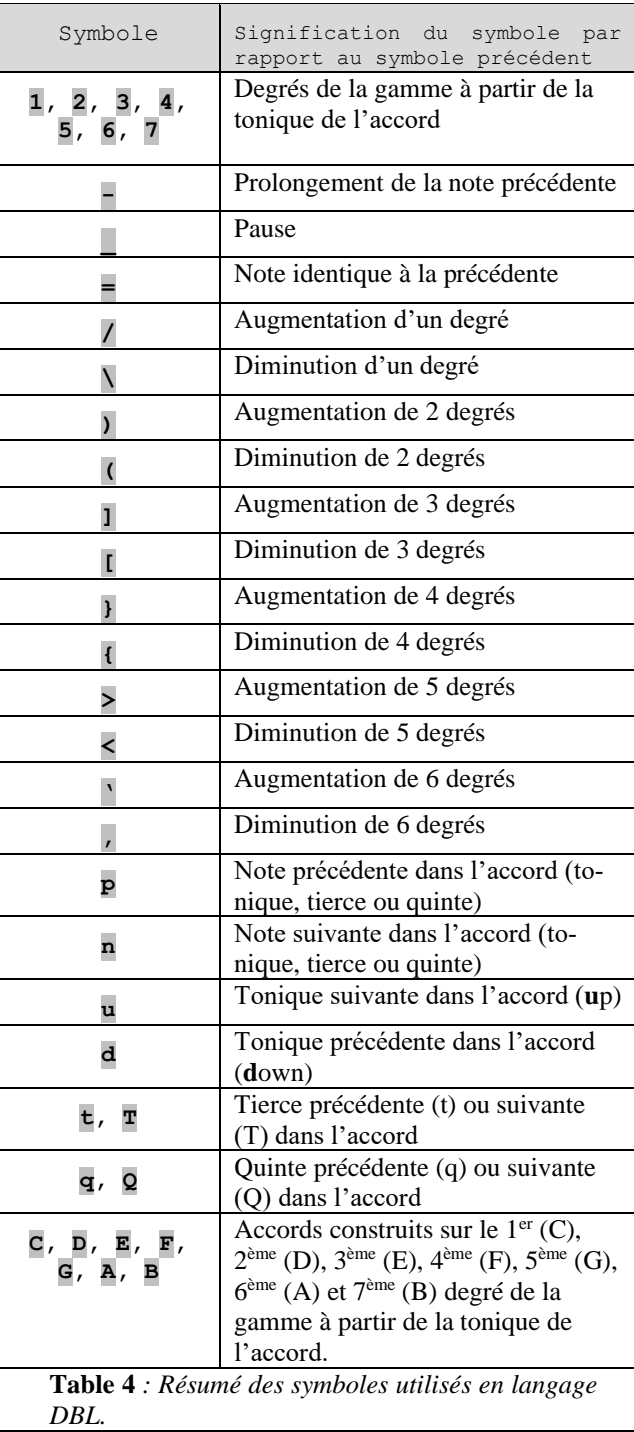

# **1.3 Syntaxe DBL, exemple**

Voici un exemple de modèle de mélodie se basant sur le langage DBL :

 $1-//N\setminus\setminus$  $\setminus$   $\setminus$   $\setminus$   $\setminus$   $\setminus$   $\setminus$   $\setminus$   $\setminus$   $\setminus$   $\setminus$ --/nn---  $-\frac{1}{2}$ 

Et voici un exemple d'arpège :

 $1-n-n-p 1-n-n-p 1-n-n-p-$ 1-n-n-pLe modèle de mélodie prendra son sens du moment où on lui associe une suite d'accords et des gammes associées.

A titre d'exemple on considère la structure harmonique suivante :

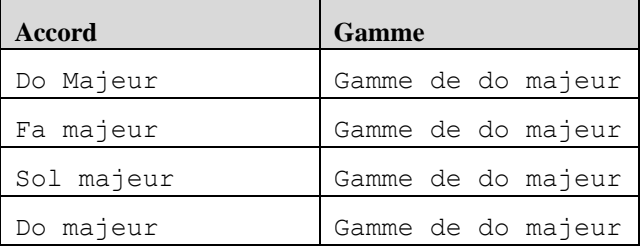

En croisant les informations du modèle mélodique et de la structure harmonique un interpréteur DBL devra donc produire la partition en *Figure 1*.

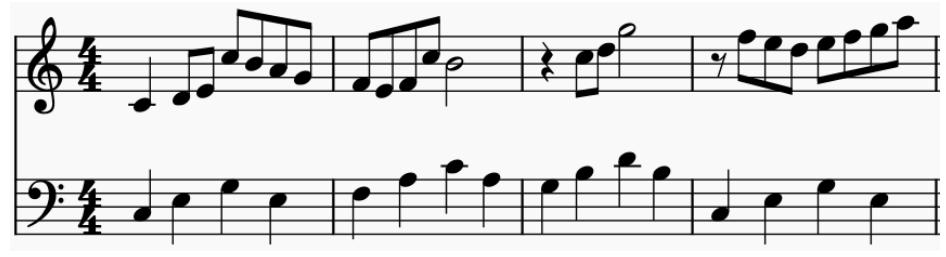

**Figure 1** *: Partition obtenue par interprétation du langage DBL.*

Prenons maintenant, pour le même modèle mélodique, une structure harmonique différente qui contient une modulation (tonalité de Do mineur vers tonalité de Fa mineur, puis à nouveau modulation vers le Do mineur) :

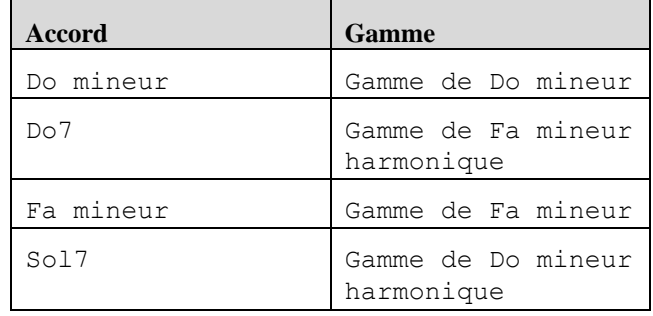

Dans ce cas l'interprétation du modèle mélodique nous conduit à la partition en *Figure 2*.

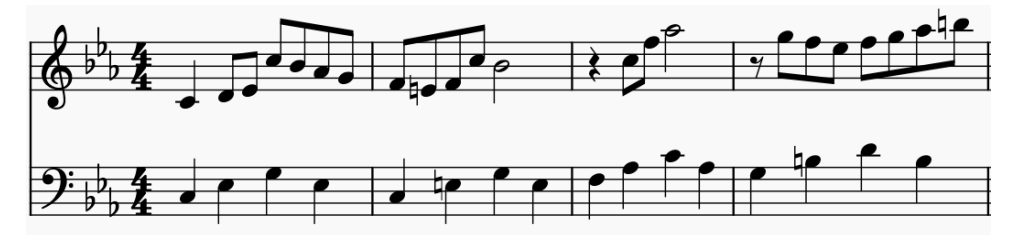

**Figure 2** *: Partition obtenue par interprétation du langage DBL*

On remarquera alors que la cohérence de la musique obtenue par interprétation d'un modèle mélodique en DBL est liée au respect de la correspondance entre le degré de la gamme et la notion de tonique, tierce et quinte de l'accord. Dans la partie en *clé de fa* des partitions en *Figure 1* et *Figure 2*, on peut remarquer que le respect des degrés conduit à des arpèges qui démarrent par la tonique. Dans la partie en *clé de violon* on rajoute les degrés 2, 4, 6 et 7 qui représentent toujours les notes de passage entre une note et l'autre de l'accord.

# **2. Implémentation informatique**

Un interpréteur DBL avec format d'export en MIDI (*DBL Score*) a été développé en environnement web.

Il est accessible via le lien suivant [10] :

[https://dbl-score.net](https://dbl-score.net/)

(user : **jim** ; mot de passe : **jim2021**)

Ce logiciel, développé en php/MySQL sera proposé en OpenSource prochainement, en attendant d'affiner et mieux organiser le code source. Dans la section « Ressources » un tutoriel vidéo est proposé [7].

L'interpréteur DBL présente, essentiellement, deux modules d'interface :

- L'IHM pour la gestion des projets (*Figure 3*).
- L'IHM pour l'édition d'un projet (*Figure 4*), avec éditeur DBL, puis un éditeur pour la saisie de la grille d'accords et l'association des gammes (*Figure 5*). On peut écouter ou exporter la mélodie, la ligne de la basse et les accords en format MIDI ou bien un MIX des trois pistes.

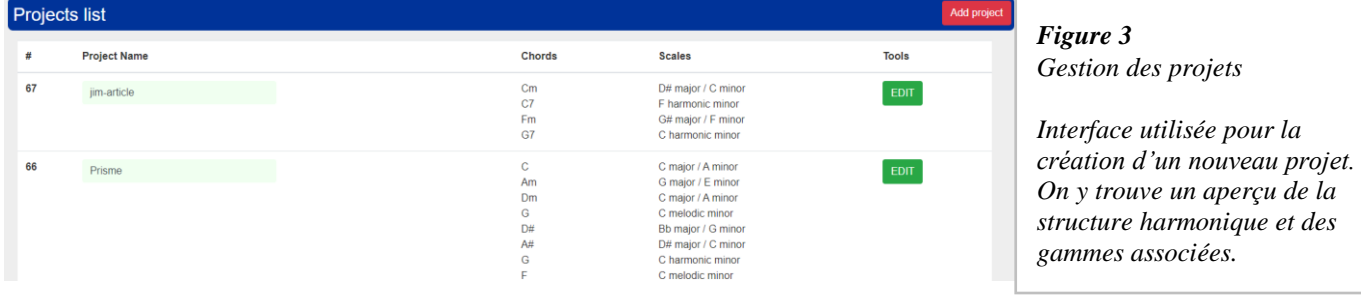

# **2.1 Editeur DBL**

Dans l'éditeur du projet on y trouve deux boutons qui nous permettent d'avoir accès :

- A la saisie du modèle mélodique (bouton « MELODIC STRUCTURE »)
- A la saisie des accords et des gammes (bouton « HARMONIC STRUCTURE »)

```
MELODIC STRUCTURE
        HARMONIC STRUCTURE
                              Qŝ
```
On peut utiliser le langage DBL pour saisir une piste mélodique, la basse et les accords. Chacune de ces pistes donnera lieu à un fichier MIDI ou bien une piste à l'intérieur d'un fichier MIDI de mixage.

Chaque mesure est générée via des boutons programmés pour insérer un nombre préétabli de notes :

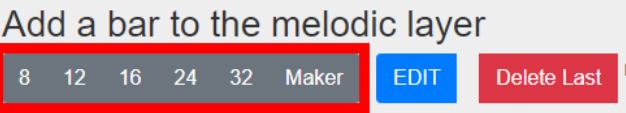

Quand on arrive à la fin de la mesure une nouvelle mesure vide est créée automatiquement, contenant le même nombre de notes.

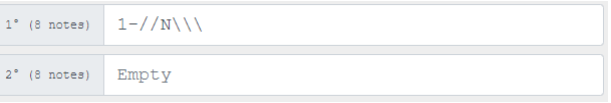

Cela facilite la saisie d'une nouvelle mesure sans avoir à revenir à la ligne.

| $\Phi^o_0$<br><b>HARMONIC STRUCTURE</b><br><b>MELODIC STRUCTURE</b> | Download MIDI files<br>MIDI transform       | jim-article<br>Projects list<br>Save Project |
|---------------------------------------------------------------------|---------------------------------------------|----------------------------------------------|
| Add a bar to the melodic layer                                      | Add a bar to the bass layer                 | Add a bar to the chord layer                 |
| 24 32 Maker<br>$8 \t12$<br>16<br><b>EDIT</b><br>Delete Last         | 8 12 16 24 32<br><b>EDIT</b><br>Delete Last | 8 12 16 24 32<br><b>EDIT</b><br>Delete Last  |
| $1^{\circ}$ (8 notes) $1 - //N \\\backslash \\\backslash$           | $1^{\circ}$ (8 notes) $1 - n - n - p -$     | $1^{\circ}$ (8 notes) $C^{------}$           |
| $2^*$ (8 notes) $\sqrt{\N}$ ---                                     | $1-n-n-p-$<br>$2^*$ (8 notes)               | $2^*$ (8 notes) $C^{------}$                 |
| $-$ /nn---<br>3° (8 notes)                                          | $1-n-n-p-$<br>$3°$ (8 notes)                | $3°$ (8 notes)<br>$C$ -------                |
| $4^{\circ}$ (8 notes) $-\frac{\sqrt{\sqrt{7}}}{7}$                  | $4^{\circ}$ (8 notes) $1-n-n-p-$            | $4^{\circ}$ (8 notes)                        |

*Figure 4 : éditeur DBL* 

Le bouton « EDIT » nous permet d'éditer directement l'ensemble des mesures via un simple éditeur de texte :

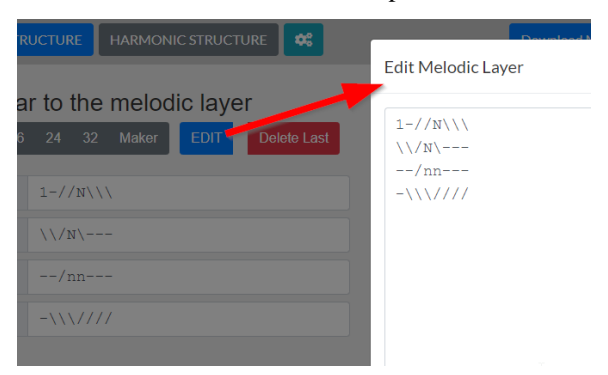

Cela est intéressant si on veut importer un modèle mélodique produit par un éditeur externe.

#### **2.2 Editeur d'accords et de gammes**

Le bouton « HARMONIC STRUCTURE » donne accès à l'interface qui nous permet d'ajouter les accords et d'y associer les gammes (*Figure 5*).

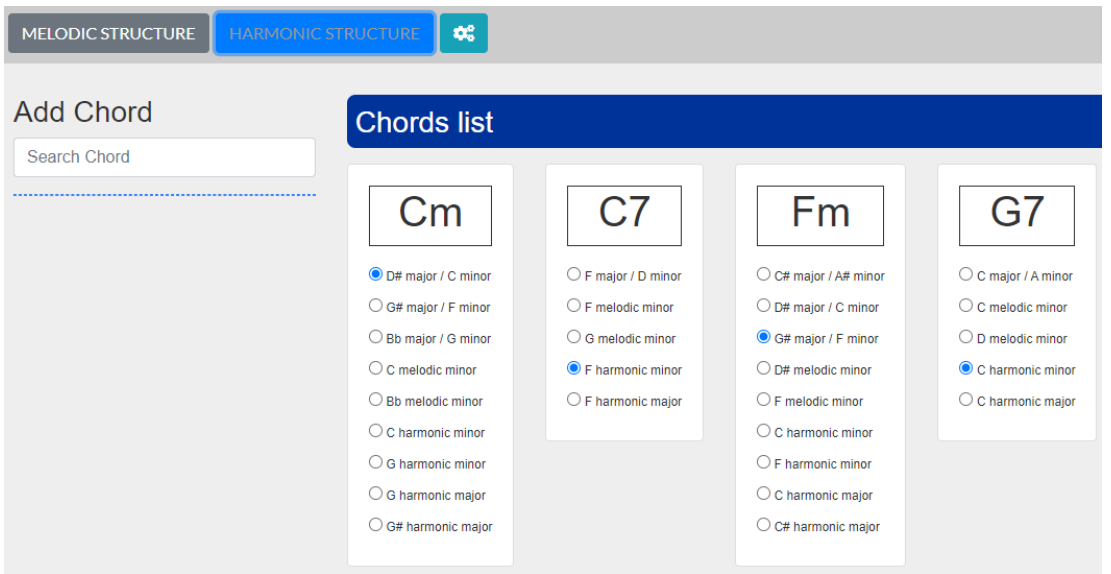

*Figure 5 : Editeur de la grille d'accords et des gammes associées*

Chaque accord est associé à une mesure en langage DBL. Un moteur de recherche d'accords est présent avec une fonction d'*auto-complétion* :

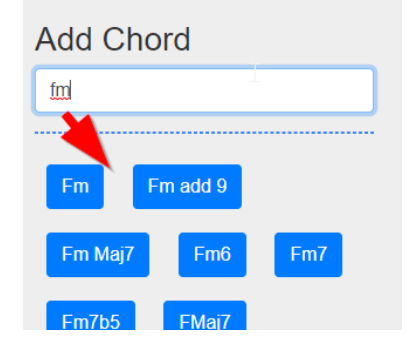

En Cliquant sur un accord on le voit apparaitre dans la séquence des accords associés au projet :

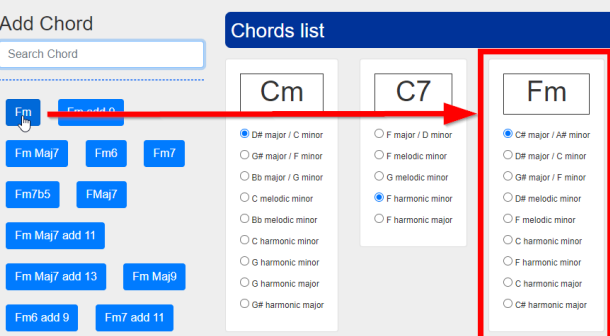

Le bouton « Delete last » nous permet de supprimer la dernière mesure :

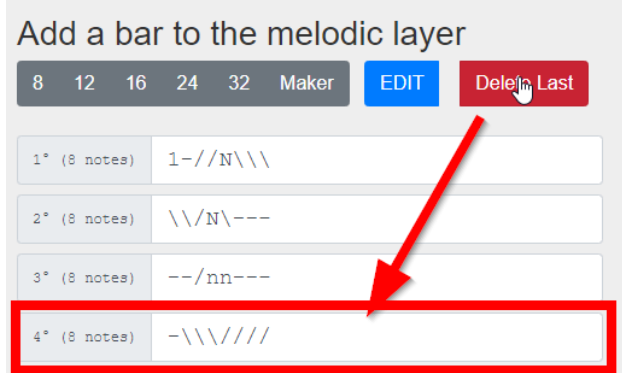

Le système propose alors toutes les possibles gammes qui ont la propriété de produire l'accord par notes alternées.

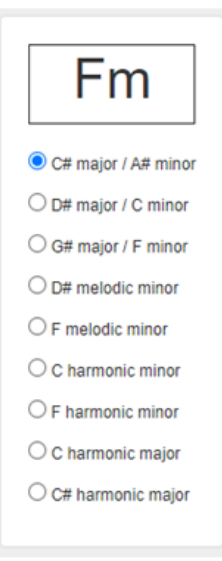

#### *Figure 6 :*

*Gammes diatoniques ou diatoniques à une altération qui produisent l'accord de Fa mineur par notes alternées.*

# **2.2.1 Ajout d'un accord aléatoire**

On peut éventuellement ajouter un accord aléatoire avec les deux possibilités suivantes :

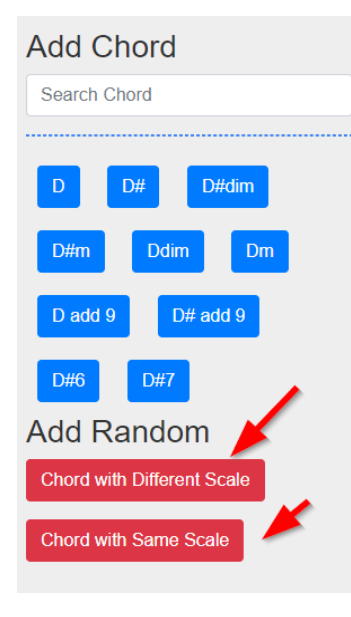

- **« Chord with different scale »** On rajoute un accord se basant sur une gamme différente. La gamme est choisie d'une façon à minimiser la distance par rapport à la dernière gamme utilisée [2, 3].
- **« Chord with same scale »**  On rajoute un accord aléatoire construit sur la dernière gamme utilisée.

# **2.3 Génération du fichier MIDI**

#### **2.3.1 Paramètres MIDI**

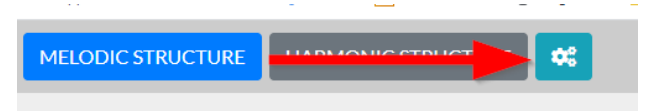

Le bouton paramètres donne accès à une fenêtre de configuration des fichiers MIDI :

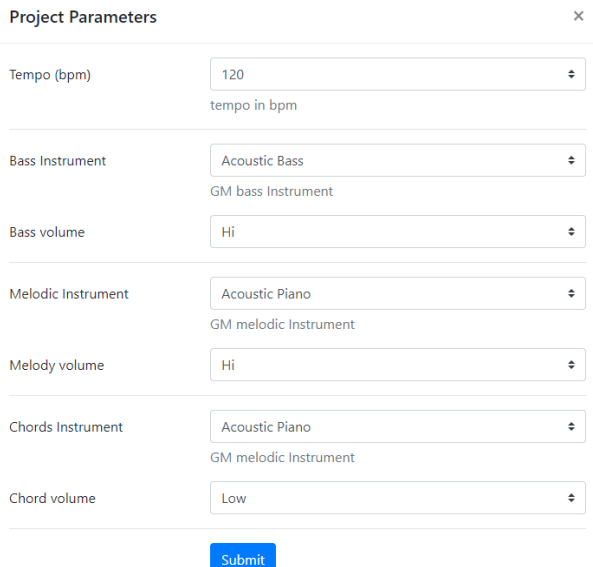

On configure ici le tempo en bpm, les instruments MIDI et les volumes associés.

# **2.3.2 Pre-écoute et téléchargement**

Le bouton « Download MIDI files » nous permet d'afficher les pistes midi, d'écouter le mixage, puis de télécharger les fichiers MIDI :

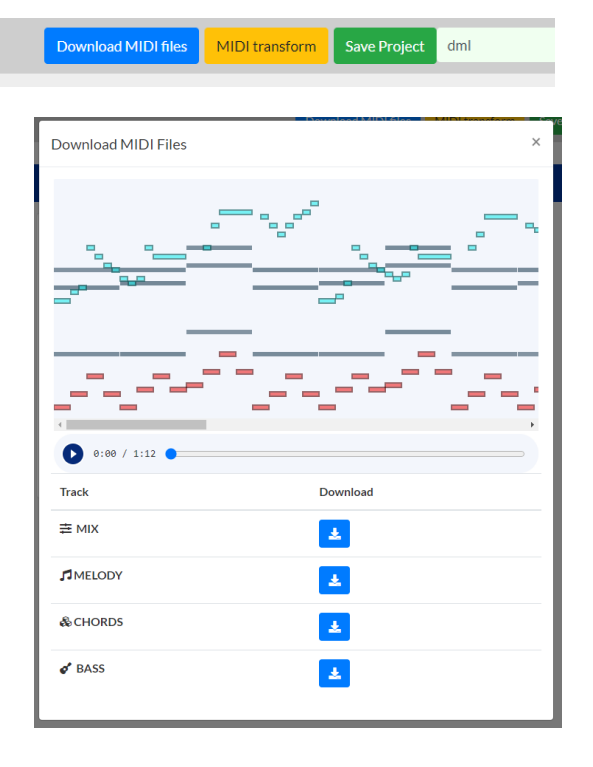

#### **2.4 Transformation de fichiers MIDI**

Bien que ce module n'utilise pas directement le langage DBL, il fonctionne avec le même principe : il applique une transformation musicale se basant sur la conservation du degré [4].

L'accès au module se fait via le bouton « MIDI transform » :

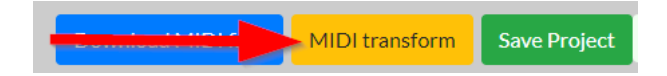

Il s'agit donc de récupérer un fichier MIDI et de saisir sa structure harmonique. Le logiciel transformera le fichier MIDI en l'adaptant à la nouvelle structure harmonique définie dans la section « HARMONIC STRUCTURE ».

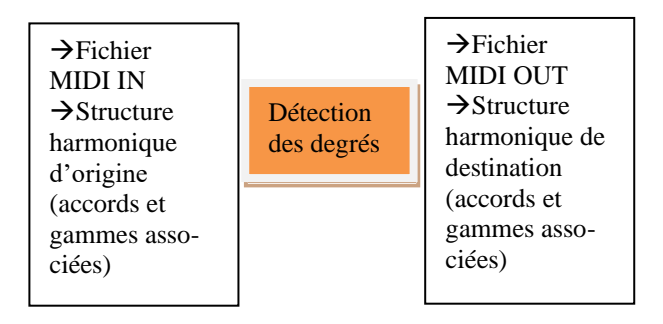

La *Figure* 6 montre l'interface de ce module de transformation harmonique.

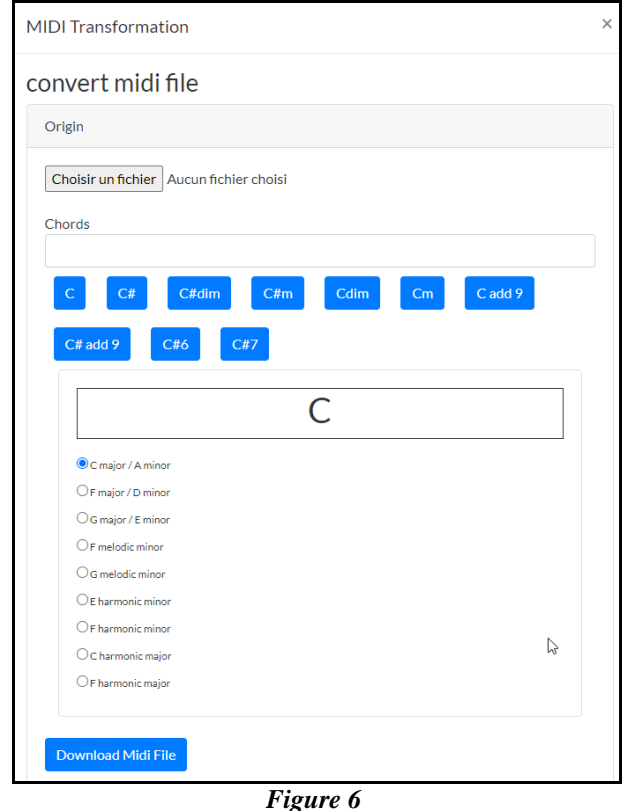

*Module de transformation d'un fichier MIDI dont on connait la structure harmonique.* 

## **3. Conclusions**

Le langage DBL peut être utilisé comme un outil de composition qui a l'avantage d'être neutre par rapport à l'harmonie et les gammes à utiliser. On peut distinguer donc deux phases distinctes : d'abord la production d'un modèle de mélodie, de l'autre le choix des accords et des gammes qui complètent la composition.

En faisant totale abstraction des accords et des gammes associées, le compositeur pourra se concentrer d'abord sur l'évolution des degrés et avoir une marge de liberté supplémentaire du moment où il sera confronté au choix de la structure harmonique.

A titre d'exemple l'auteur a produit un album entièrement composé en langage DBL et disponibles dans les services de streaming en musique [5]. On y retrouve aussi un exemple de transformation midi, utilisant le module « MIDI transform » qui modifie la structure harmonique de la *Sonate au Clair de Lune* de Beethoven. Dans la section Ressources un autre exemple de ce type de transformation [7].

Il faut bien préciser que DBL n'est pas un langage de programmation, et il ne s'agit pas non plus d'un langage informatique, car le compositeur peut l'utiliser directement par un simple éditeur textuel. Mais ce langage musical nécessite d'un interpréteur informatique du moment où on doit calculer la ligne mélodique à partir d'une structure harmonique associée.

On peut alors considérer le logiciel *DBL-score* comme une première réalisation d'un interpréteur DBL, capable de produire des fichiers MIDI, mais il serait très intéressant d'implémenter le DBL dans certains environnements de développement assez complets comme Patchwork, Elody et OpenMusic qui ont été conçus avec l'objectif de fournir aux musiciens un outil d'aide à la composition. Dans ce cas il serait également envisageable de développer des IHM pour exploiter ce langage avec une approche temps réel, jusqu'à concevoir un instrument de musique se basant sur les symboles DBL, pilotables par des touches physiques ou par des capteurs.

Dans une perspective future, le développement d'une plateforme de composition basée sur DBL pourrait être d'un grand intérêt pour l'analyse du lien entre les structures mélodiques et harmoniques. Les données obtenues à partir des différentes contributions des compositeurs pourraient être analysées par des algorithmes d'intelligence artificielle, dans l'idée d'extraire automatiquement et directement des modèles mélodiques basés sur l'évolution du degré.

En fait, l'une des principales difficultés de l'analyse de la musique existante est précisément celle de faire abstraction de la partie harmonique. Un langage dont l'ambition est de ne pas dépendre de l'harmonie pourrait fournir directement les informations qui ont souvent été obtenues d'une façon indirecte à partir des œuvres musicales, en devant les filtrer et les rendre indépendantes des hauteurs des notes et des échelles sous-jacentes.

Mais l'un des inconvénients de ce langage reste, malgré tout, la difficulté de traiter la musique polyphonique. Même si le langage a introduit la notion de polyphonie pour générer des accords, cette fonctionnalité est pour l'instant encore trop limitée et triviale. Si l'on veut étendre le langage à la polyphonie, il devient impossible d'obtenir toutes les combinaisons de notes à partir de caractères ASCII, et l'utilisation de l'éditeur deviendrait peu ergonomique. L'idée d'avoir, dans une mesure, un nombre de caractères égal au nombre de notes (ce qui est aussi pratique) pourrait être abandonnée, et dans une version plus évoluée on pourrait imaginer une formulation XML du langage DBL qui serait sous-jacente à l'éditeur IHM à utiliser.

En restant dans le domaine de la monophonie, une évolution du logiciel *DBL Score* comprendra un module informatique capable de traduire une mélodie venant d'un fichier MIDI en langage DBL, en considérant l'harmonie originale comme donnée d'entrée. Ce module est actuellement fonctionnel, mais pas encore disponible sur *DBL Score* en raison du fait qu'il faut utiliser des fichiers MIDI monophoniques. Son utilisation a permis à l'auteur de récupérer semi-automatiquement en langage DBL des pistes monophoniques dont on connait la structure harmonique et d'entrainer ainsi un modèle se basant sur l'utilisation de simples chaînes de Markoff. Un exemple de génération automatique de mélodie se basant sur ce modèle est disponible dans la section Ressources [8]. Dans ce cas mis à part le thème qui est le résultat d'une transformation harmonique du standard jazz *Donna Lee*, les solos de la clarinette et du piano ont été générés automatiquement à partir d'une base de données jazz en langage DBL, obtenue par le traducteur DBL et à partir de pistes de solos d'instruments monophoniques, en utilisant des fichiers MIDI jazz disponibles sur le web.

D'autres exemples sont consultables dans la chaine Youtube « Music Gravitation » qui propose des musiques obtenues par le logiciel *DBL Score*, des transformations faites par le module « MIDI transform » et des musiques automatiques se basant sur l'apprentissage des modèles DBL obtenus à partir de musiques connues [9].

## **4. Références**

[1] The Consecutive-Semitone Constraint on Scalar Structure: A Link between Impressionism and Jazz. Dmitri Tymoczko, Intégral[, Vol. 11 \(1997\),](https://www.jstor.org/stable/i40007324) pp. 135-179

[2] Emanuele Di Mauro. La théorie de la gravitation tonale. Journées d'Informatique Musicale (JIM 2018), May 2018, Amiens, France. pp.135-138.

[3] Emanuele Di Mauro. Le logiciel GTE (Gravitation Tonale Explorer). Journées d'Informatique Musicale (JIM 2019), May 2019, Bayonne, France.

#### **5. Ressources**

[4] Emanuele Di Mauro, la transposition gravitationnelle, une transformation réversible se basant sur la conservation du degré :

[https://dbl-score.net/download/la-transposition](https://dbl-score.net/download/la-transposition-gravitationnelle.pdf)[gravitationnelle.pdf](https://dbl-score.net/download/la-transposition-gravitationnelle.pdf)

[5] Album « Suspended Moments » composé en langage DBL :

[https://music.youtube.com/playlist?list=OLAK5uy\\_](https://music.youtube.com/playlist?list=OLAK5uy_kdCVwPcAlA7HgtZReR1GRzN_KiCrYHAtM) [kdCVwPcAlA7HgtZReR1GRzN\\_KiCrYHAtM](https://music.youtube.com/playlist?list=OLAK5uy_kdCVwPcAlA7HgtZReR1GRzN_KiCrYHAtM)

[6] Tchaikovsky transformation : Electric Guitar Concerto In D Minor, Op.35

[https://www.youtube.com/watch?v=6B3\\_eUOMwZc](https://www.youtube.com/watch?v=6B3_eUOMwZc)

[7] Tutoriel « DBL Score » : un interpréteur DBL en environnement Web.

<https://vimeo.com/541038119>

[8] Free intrerpretation of Donna Lee (Miles Davis and Charlie Parker), automatic clarinet and piano solo.

[https://www.youtube.com/watch?v=o0bb59ss\\_pw](https://www.youtube.com/watch?v=o0bb59ss_pw)

[9] Music Gravitation, Youtube

[https://www.youtube.com/channel/UCUhoF8HFUR](https://www.youtube.com/channel/UCUhoF8HFURSfcRT8_yypwBQ) [SfcRT8\\_yypwBQ](https://www.youtube.com/channel/UCUhoF8HFURSfcRT8_yypwBQ)

[10] Interpréteur DBL

<https://www.dbl-score.net/>